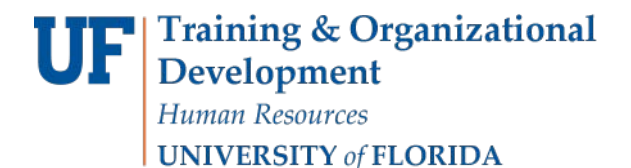

## **Saving Searches with Budgets Overview**

Due to the redesigned Budget Details Search Screen in myUFL 9.2, the ability to save specific search criteria outside of a ledger group is no longer available within Budget Details. However, saved searches are available using Budgets Overview.

## **Navigation**

Navigate through **Nav Bar** > **Main Menu** > **Financials** > **Commitment Control** >

**Review Budget Activities** > **Budgets Overview.**

### **Process**

- 1. Click the **Add a New Value** tab and enter a new inquiry name.
- 2. Click **Add**.

#### **Budgets Overview**

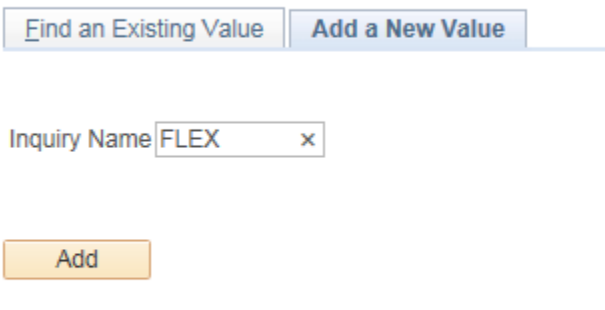

Find an Existing Value | Add a New Value

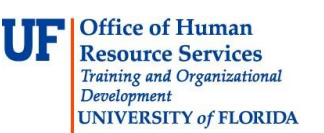

- 3. Select your **Ledger Group (**i.e., CASH, BASED, KKGMCHD, APPROP**)**.
- 4. Enter the relevant **Chartfield criteria**.
- 5. Click the **Save** button.
- 6. Click the **Search** button.

| <b>Budget Overview</b> |                                                                        |                         |               |                       |            |                               |                                           |                         |                                           |                                    |                   |
|------------------------|------------------------------------------------------------------------|-------------------------|---------------|-----------------------|------------|-------------------------------|-------------------------------------------|-------------------------|-------------------------------------------|------------------------------------|-------------------|
|                        | Inquiry FLEX                                                           |                         |               |                       |            |                               | Description Flex fund 143                 |                         |                                           |                                    |                   |
| Amount Criteria        | Search                                                                 |                         | Clear         |                       | Reset      |                               |                                           |                         |                                           |                                    |                   |
| <b>Budget Type</b>     |                                                                        |                         |               |                       |            |                               |                                           |                         |                                           |                                    |                   |
|                        | "Business Unit UFLOR                                                   |                         |               |                       |            | Ledger Group/Set Ledger Group |                                           | ۰                       |                                           | Ledger Group CASH_BASED            |                   |
|                        | View Stat Code Budgets<br>$_{\tiny{\textregistered}}$<br>Display Chart |                         |               |                       |            |                               |                                           |                         | Cash Based                                |                                    |                   |
| TimeSpan               |                                                                        |                         |               |                       |            |                               |                                           |                         |                                           |                                    |                   |
|                        | *Type of Calendar Detail Budget Period                                 |                         | ۰             |                       |            |                               |                                           |                         |                                           |                                    |                   |
| <b>Budget Criteria</b> |                                                                        |                         |               |                       |            |                               |                                           |                         | Personalize   Find   View All   (2)   199 |                                    | First 1 of 1 Last |
| Select                 | <b>Ledger Group</b>                                                    |                         |               | Calendar ID<br>Period |            | From Budget                   | <b>To Budget Period</b>                   |                         | <b>Include Adjustment</b><br>Period(s)    | <b>Include Closing Adjustments</b> |                   |
| $\mathcal J$           | SP<br>CASH BASED                                                       |                         |               | <b>CUM</b>            | Q          | CUM                           | Q                                         | $\overline{\mathbf{v}}$ | F                                         |                                    |                   |
| ChartField Criteria    |                                                                        |                         |               |                       |            |                               |                                           |                         |                                           | <b>Budget Status</b>               |                   |
| ChartField             | ChartField From<br>Value                                               |                         | ChartField To |                       | Info.      |                               | <b>ChartField Value Set</b><br>Update/Add |                         |                                           | $\overline{\mathbf{v}}$            | Open              |
| Account                | %                                                                      |                         | 96            | Q                     | 0          |                               | Q.                                        | Update/Add              |                                           | m                                  | Closed            |
| Dept                   | 32000000                                                               | Q.                      | 32090300      | Q                     | 0          |                               | Q                                         | Update/Add              |                                           | 同                                  | Hold              |
| Source                 | %                                                                      | $^{\circ}$              | 196           | Q                     | 0          |                               |                                           | Update/Add              |                                           |                                    |                   |
| Fund                   | 143                                                                    | Q                       | 143           | Q                     | $_{\odot}$ |                               | Q.                                        | Update/Add              |                                           |                                    |                   |
| Program                | %                                                                      | Q                       | $^{96}$       | Q                     | $_{\odot}$ |                               |                                           | Update/Add              |                                           |                                    |                   |
| Flex                   | %                                                                      |                         | 96            |                       | Θ          |                               |                                           | Update/Add              |                                           |                                    |                   |
| Project                | $\frac{96}{20}$                                                        | $\mathbf{Q}_\mathrm{s}$ | $% = 100$     |                       | Θ          |                               | Q                                         | Update/Add              |                                           |                                    |                   |

Figure 1.1 CASH\_BASED Ledger Group Example

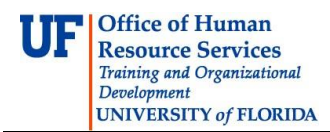

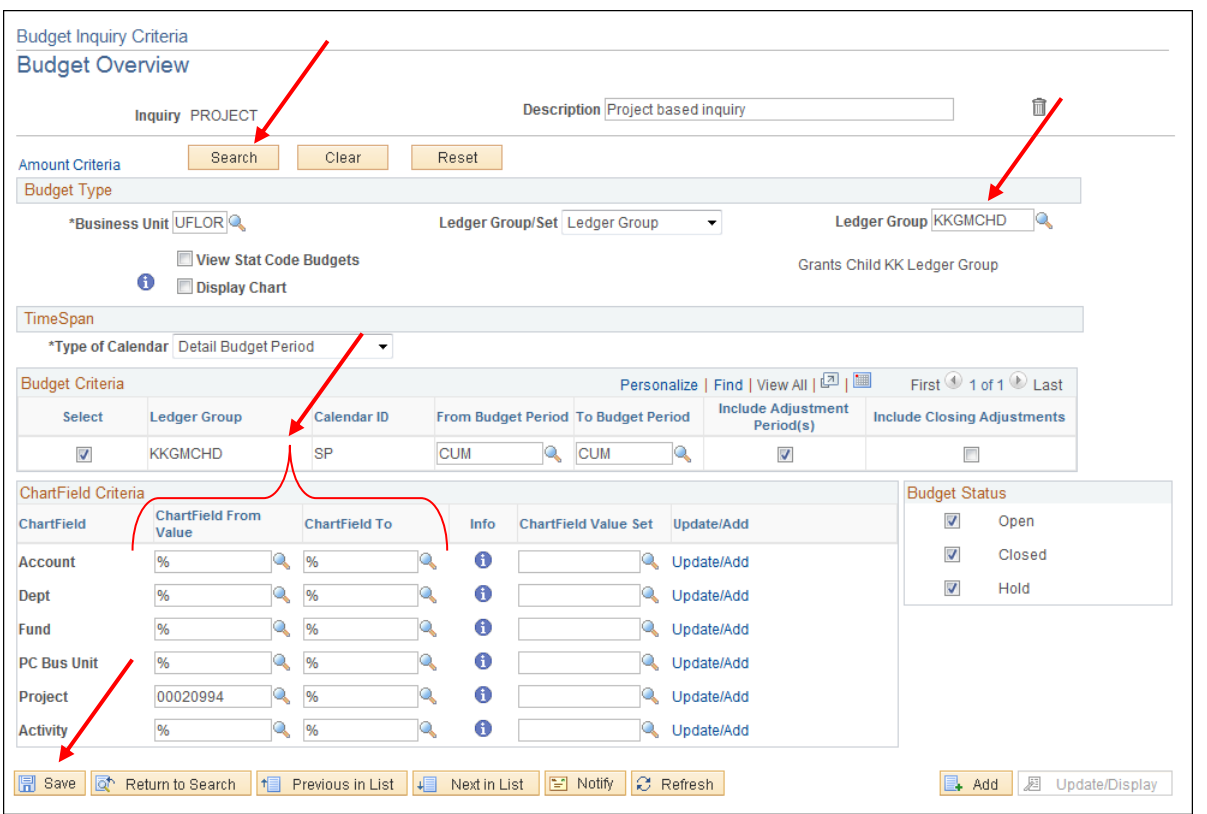

Figure 1.2 KKGMCHD Ledger Group Example

| <b>Budget Inquiry Criteria</b>                                                         |                                 |                        |                                                                               |   |                                     |   |                         |  |                                    |  |  |
|----------------------------------------------------------------------------------------|---------------------------------|------------------------|-------------------------------------------------------------------------------|---|-------------------------------------|---|-------------------------|--|------------------------------------|--|--|
| <b>Budget Overview</b>                                                                 |                                 |                        |                                                                               |   |                                     |   |                         |  |                                    |  |  |
|                                                                                        | Inquiry APP                     |                        |                                                                               |   | <b>Description</b> Appropriations   |   |                         |  |                                    |  |  |
| Amount Criteria                                                                        | Search                          | Clear                  | Reset                                                                         |   |                                     |   |                         |  |                                    |  |  |
| <b>Budget Type</b>                                                                     |                                 |                        |                                                                               |   |                                     |   |                         |  |                                    |  |  |
|                                                                                        | *Business Unit UFLOR            |                        |                                                                               |   | Ledger Group/Set Ledger Group       |   | $\blacktriangledown$    |  | Ledger Group APPROP<br>Q           |  |  |
| View Stat Code Budgets<br>Appropriations<br>Θ<br><b>Display Chart</b>                  |                                 |                        |                                                                               |   |                                     |   |                         |  |                                    |  |  |
| TimeSpan                                                                               |                                 |                        |                                                                               |   |                                     |   |                         |  |                                    |  |  |
| *Type of Calendar Detail Budget Period<br>۰                                            |                                 |                        |                                                                               |   |                                     |   |                         |  |                                    |  |  |
| First 1 of 1 D Last<br>Personalize   Find   View All   [7]  <br><b>Budget Criteria</b> |                                 |                        |                                                                               |   |                                     |   |                         |  |                                    |  |  |
| <b>Select</b>                                                                          | <b>Ledger Group</b>             | <b>Calendar ID</b>     | <b>Include Adjustment</b><br>From Budget Period To Budget Period<br>Period(s) |   |                                     |   |                         |  | <b>Include Closing Adjustments</b> |  |  |
| $\overline{\mathcal{J}}$                                                               | <b>APPROP</b>                   | KK                     | 2015                                                                          | Q | 2015                                | Q | $\overline{\mathsf{v}}$ |  | $\Box$                             |  |  |
| ChartField Criteria                                                                    |                                 |                        |                                                                               |   |                                     |   |                         |  | <b>Budget Status</b>               |  |  |
| ChartField                                                                             | <b>ChartField From</b><br>Value | <b>ChartField To</b>   | Info                                                                          |   | <b>ChartField Value Set</b>         |   | Update/Add              |  | $\overline{\mathsf{v}}$<br>Open    |  |  |
| <b>Account</b>                                                                         | %<br>Q                          | Q<br>%                 | 0                                                                             |   | Q                                   |   | Update/Add              |  | $\overline{\mathsf{v}}$<br>Closed  |  |  |
| <b>Dept</b>                                                                            | 74070000                        | %<br>Q                 | 0                                                                             |   | Q                                   |   | Update/Add              |  | $\overline{\mathbf{v}}$<br>Hold    |  |  |
| Fund                                                                                   | 101                             | %<br>Q                 | 0                                                                             |   | Q                                   |   | Update/Add              |  |                                    |  |  |
| Program                                                                                | %                               | %<br>Q                 | 0                                                                             |   | Q                                   |   | Update/Add              |  |                                    |  |  |
| <b>Bud Ref</b>                                                                         | Q<br><b>CYFWD</b>               | %<br>Q                 | $\bullet$                                                                     |   | Q                                   |   | Update/Add              |  |                                    |  |  |
| <b>日</b> Save<br>ঢ়ি                                                                   | Return to Search<br>$\uparrow$  | ↓■<br>Previous in List | Next in List                                                                  |   | $\equiv$ Notify<br><b>C</b> Refresh |   |                         |  | Æ<br>$\Box$ Add<br>Update/Display  |  |  |

Figure 1.3 APPROP Ledger Group Example

7. The results will display all of the cost centers meeting the criteria you entered and you can then drill down on Budget, Expense or Encumbrances.

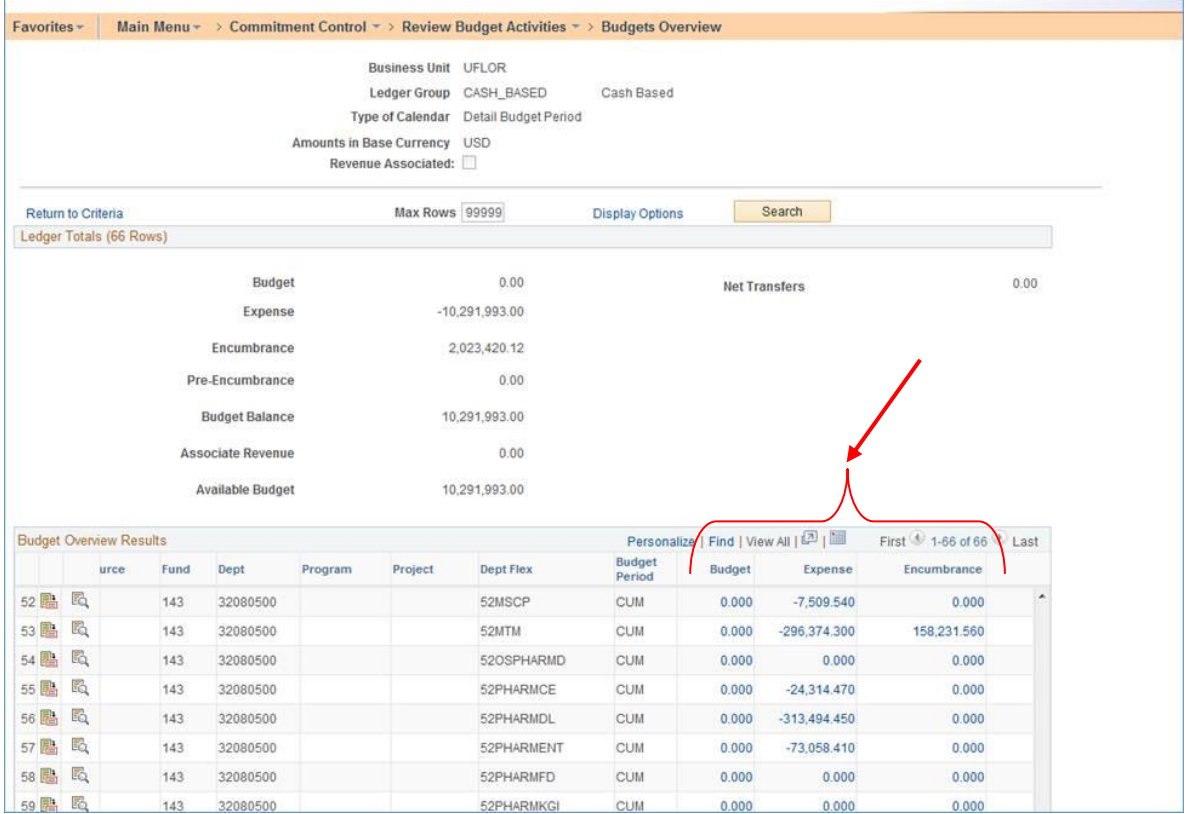

Figure 2.1 Budget Overview Results for CASH\_BASED Ledger Group

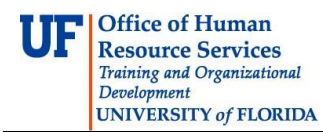

| Favorites -                                                                      |     |                                |                          |               |                                     |                | Main Menu $\ast \rightarrow$ Commitment Control $\ast \rightarrow$ Review Budget Activities $\ast \rightarrow$ Budgets Overview |                 |                                       |                              |                |                                                                       |  |
|----------------------------------------------------------------------------------|-----|--------------------------------|--------------------------|---------------|-------------------------------------|----------------|----------------------------------------------------------------------------------------------------|-----------------|---------------------------------------|------------------------------|----------------|-----------------------------------------------------------------------|--|
|                                                                                  |     |                                |                          |               |                                     |                |                                                                                                    |                 |                                       |                              |                |                                                                       |  |
|                                                                                  |     |                                |                          |               |                                     |                |                                                                                                    |                 |                                       |                              |                |                                                                       |  |
| <b>Inquiry Results</b>                                                           |     |                                |                          |               |                                     |                |                                                                                                    |                 |                                       |                              |                |                                                                       |  |
|                                                                                  |     |                                |                          |               | <b>Business Unit UFLOR</b>          |                |                                                                                                    |                 |                                       |                              |                |                                                                       |  |
|                                                                                  |     |                                |                          |               | <b>Ledger Group</b>                 |                | <b>KKGMCHD</b>                                                                                                    |                 | <b>Grants Child Ledger Group</b>      |                              |                |                                                                       |  |
|                                                                                  |     |                                |                          |               | <b>Type of Calendar</b>             |                | Detail Budget Period                                                                                                    |                 |                                       |                              |                |                                                                       |  |
|                                                                                  |     |                                |                          |               | <b>Amounts in Base Currency USD</b> |                |                                                                                                    |                 |                                       |                              |                |                                                                       |  |
| Revenue Associated:                                                              |     |                                |                          |               |                                     |                |                                                                                                    |                 |                                       |                              |                |                                                                       |  |
| Search<br><b>Max Rows</b><br>100<br>Return to Criteria<br><b>Display Options</b> |     |                                |                          |               |                                     |                |                                                                                                    |                 |                                       |                              |                |                                                                       |  |
|                                                                                  |     | Ledger Totals (4 Rows)         |                          |               |                                     |                |                                                                                                    |                 |                                       |                              |                |                                                                       |  |
|                                                                                  |     |                                |                          |               |                                     |                |                                                                                                    |                 |                                       |                              |                |                                                                       |  |
|                                                                                  |     |                                |                          | <b>Budget</b> |                                     |                | 131,024.01                                                                                                    |                 |                                       | 0.00<br><b>Net Transfers</b> |                |                                                                       |  |
|                                                                                  |     |                                | <b>Expense</b>           |               |                                     |                | 131,024.01                                                                                                    |                 |                                       |                              |                |                                                                       |  |
|                                                                                  |     |                                | <b>Encumbrance</b>       |               |                                     |                | 0.00                                                                                                    |                 |                                       |                              |                |                                                                       |  |
|                                                                                  |     |                                | <b>Pre-Encumbrance</b>   |               |                                     |                | 0.00                                                                                                    |                 |                                       |                              |                |                                                                       |  |
|                                                                                  |     |                                | <b>Budget Balance</b>    |               |                                     |                | 0.00                                                                                                    |                 |                                       |                              |                |                                                                       |  |
|                                                                                  |     |                                |                          |               |                                     |                |                                                                                                    |                 |                                       |                              |                |                                                                       |  |
|                                                                                  |     |                                | <b>Associate Revenue</b> |               |                                     |                | 0.00                                                                                                    |                 |                                       |                              |                |                                                                       |  |
|                                                                                  |     |                                | <b>Available Budget</b>  |               |                                     |                | 0.00                                                                                                    |                 |                                       |                              |                |                                                                       |  |
|                                                                                  |     | <b>Budget Overview Results</b> |                          |               |                                     |                |                                                                                                    |                 | Personalize   Find   View All   2   1 |                              |                | First $\textcircled{\tiny{1}}$ 1-4 of 4 $\textcircled{\tiny{2}}$ Last |  |
|                                                                                  |     | <b>Ledger Group</b>            | <b>Account</b>           | Fund          | Dept                                | PC Bus<br>Unit | Project                                                                                                    | <b>Activity</b> | <b>Budget</b><br>Period               | <b>Budget</b>                | <b>Expense</b> | Encumbrance                                                           |  |
|                                                                                  | Eò. | <b>KKGMCHD</b>                 | 600005                   | 209           | 29080100                            | <b>GRANT</b>   | 00020994                                                                                                    | 1               | <b>CUM</b>                            | 80,679.190                   | 80,679.190     | 0.000                                                                 |  |
| $2$ h                                                                            | F.  | <b>KKGMCHD</b>                 | 700005                   | 209           | 29080100                            | <b>GRANT</b>   | 00020994                                                                                                    | $\overline{1}$  | <b>CUM</b>                            | 36,509.800                   | 36,509.800     | 0.000                                                                 |  |
| 3 晶                                                                              | E.  | <b>KKGMCHD</b>                 | 771005                   | 209           | 29080100                            | <b>GRANT</b>   | 00020994                                                                                                    | 1               | <b>CUM</b>                            | 1,923.750                    | 1,923.750      | 0.000                                                                 |  |
| 4 晶                                                                              | E.  | <b>KKGMCHD</b>                 | 812005                   | 209           | 29080100                            | <b>GRANT</b>   | 00020994                                                                                                    | 1               | <b>CUM</b>                            | 11,911.270                   | 11,911.270     | 0.000                                                                 |  |
|                                                                                  |     | $\overline{a}$                 |                          |               |                                     | m.             |                                                                                                    |                 |                                       |                              |                | <b>b</b>                                                              |  |

Figure 2.2 Budget Overview Results for KKGMCHD Ledger Group

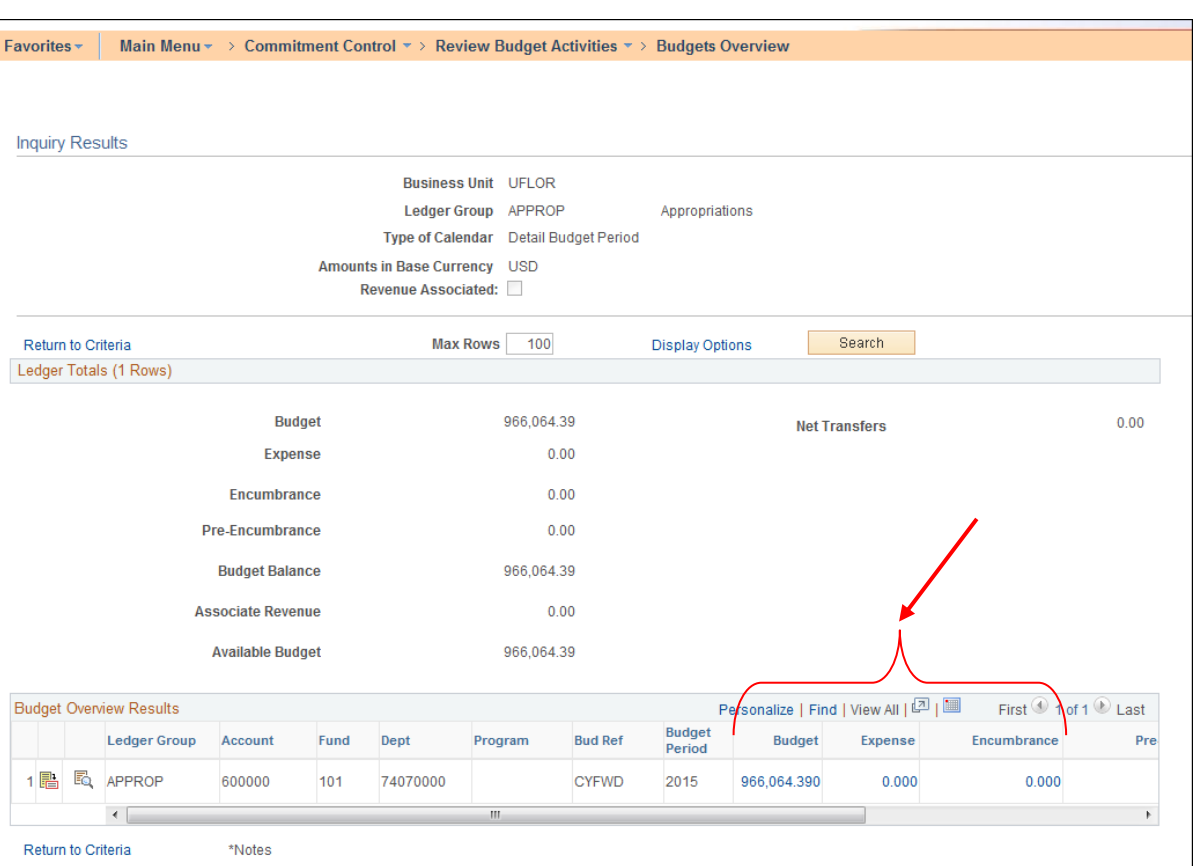

Office of Human **Resource Services** Training and Organizational

UNIVERSITY of FLORIDA

 $Development$ 

Figure 2.3 Budget Overview Results for CASH\_BASED Ledger Group

**NOTE**: The Budget Overview Results has a grid that is only a certain width no matter the size of your browser window. This forces you to scroll back and forth to see all of the information. If you click the Zoom icon, the search results will appear in a pop-up window that can be resized to show the whole grid with no need for scrolling.

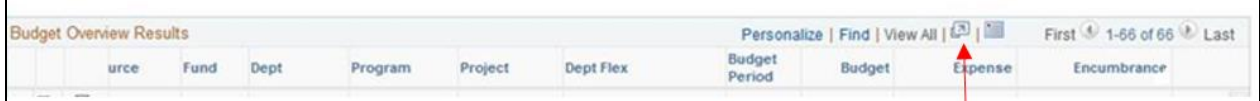

8. **Click Add to Favorites link to** add the saved search to your **Favorites** list.

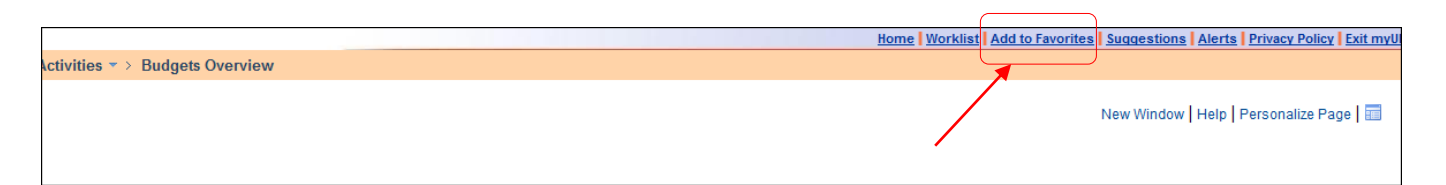

# **Looking Up Saved Searches**

- 1. Navigate to Main Menu > Commitment Control > Review Budget Activities > Budgets Overview.
- 2. Select the **Find an Existing Value** tab.
- 3. Click the **Search** button.
- 4. Select the **desired saved search** from the Search Results list

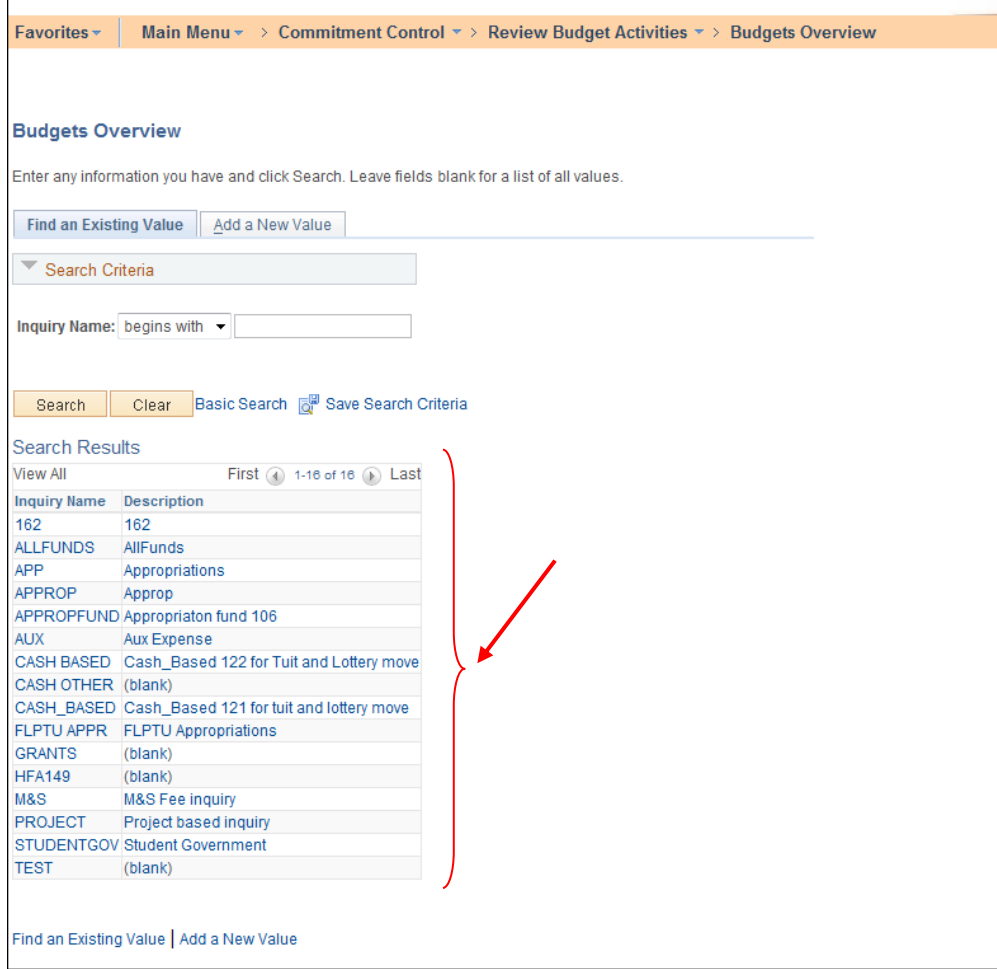

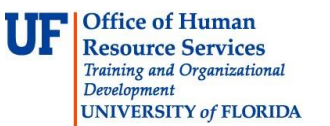

If you need help with…

- Technical issues, contact the UF Help Desk:
	- 392-HELP
	- helpdesk@ufl.edu
- Policies and Directives,
	- Contact the University Budget Office at 392-2402

© Training and Organizational Development, Office of Human Resource Services, University of Florida, Gainesville, FL 32611